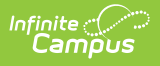

# **Scanning Administration and Tool Rights**

Last Modified on 11/06/2024 10:13 am CST

The Scanning toolset is part of the Campus [Workflow](https://www.infinitecampus.com/products/campus-workflow) Suite.

### [Scanning](http://kb.infinitecampus.com/#scanning-printer-setup) Printer Setup | [Install](http://kb.infinitecampus.com/#install-qz-tray-222) QZ Tray 2.2.2 | [Printer](http://kb.infinitecampus.com/#printer-setup) Setup | [Scanning](http://kb.infinitecampus.com/#scanning-tool-rights) Tool Rights

System administrators can manage scanning preferences and custom scanners with the System Administration Scanning tools. Review [Hardware:](https://www.infinitecampus.com/sales/hardware/workflow) Campus Workflow Suite for more information on our supported hardware.

- Custom [Scanners](http://kb.infinitecampus.com/help/custom-scanners)
- [Scanner](http://kb.infinitecampus.com/help/scanner-settings) Settings

# **Scanning Printer Setup**

A separate software, QZ Tray, must be downloaded in order to configure scanning printers. This software bypasses the print confirmation screen in browsers to automatically one-click-print hall passes. The following scanning tools use this print setup:

- Custom [Scanners](http://kb.infinitecampus.com/help/custom-scanners)
- [Check](http://kb.infinitecampus.com/help/check-in-out) In/Out
- Check [In/Out](http://kb.infinitecampus.com/help/check-inout-kiosk) Kiosk
- Hall Monitor [Scanner](http://kb.infinitecampus.com/help/hall-monitor-scanner)
- [Health](http://kb.infinitecampus.com/help/health-office-scanner) Office Kiosk
- **[Counseling](http://kb.infinitecampus.com/help/counseling-scanner) Kiosk**

#### QZ Tray for Windows:

The version of QZ Tray is 2.2.2. (https://updates.infinitecampus.com/\_download/public-proxy[production-virtual/com/infinitecampus/qztray/2.2.2/qz-tray-2.2.2-x86\\_64.exe\)](https://updates.infinitecampus.com/_download/public-proxy-production-virtual/com/infinitecampus/qztray/2.2.2/qz-tray-2.2.2-x86_64.exe) Other versions of QZ Tray are not supported.

QZ Tray for Mac:

https://updates.infinitecampus.com/\_download/public-proxy-production[virtual/com/infinitecampus/custom/all\\_states/qztray/qztraymac/2317.2809.4837/qztraymac-](https://updates.infinitecampus.com/_download/public-proxy-production-virtual/com/infinitecampus/custom/all_states/qztray/qztraymac/2317.2809.4837/qztraymac-2317.2809.4837.zip)2317.2809.4837.zip

QZ Tray cannot be installed on Android devices.

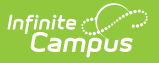

# **Install QZ Tray 2.2.2**

The printer setup is the same across browsers, but only for Windows machines. If you cannot suppress the security warnings from QZ Tray, the program may have been downloaded from the wrong location.

Make sure the version selected is "qz-tray-community-2.2.2.exe" and follow the prompts of the install. Java must be installed in order for QZ Tray to download.

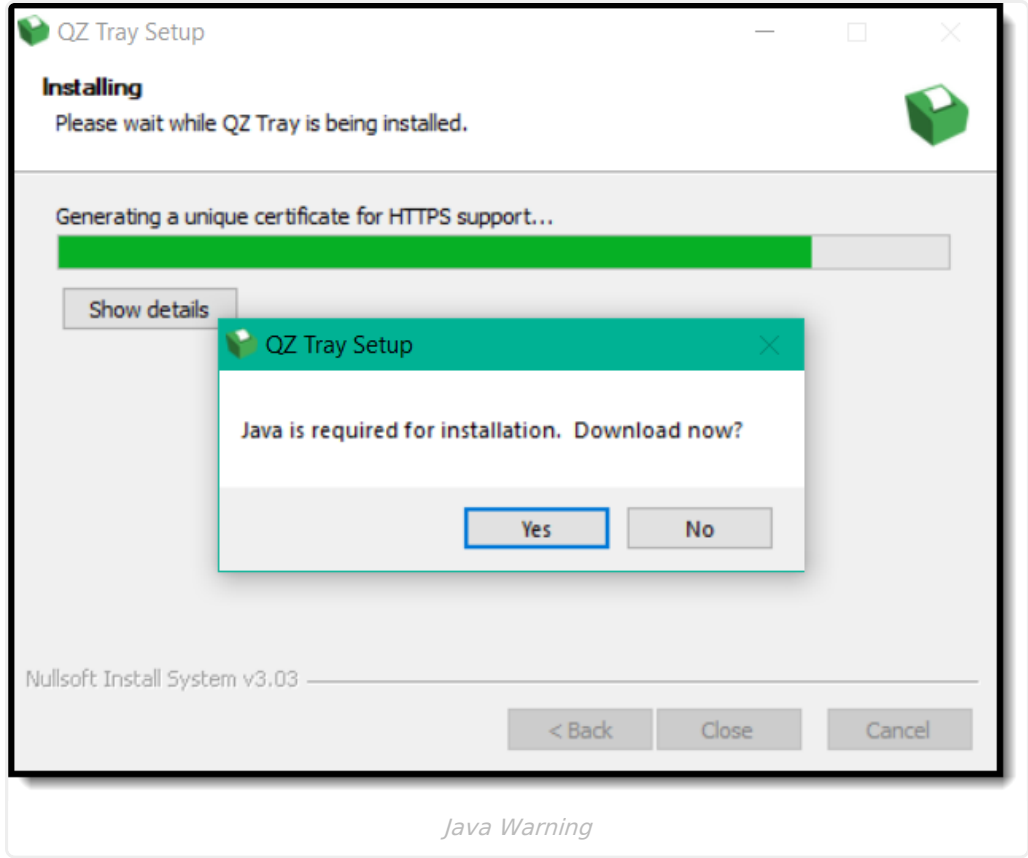

Once QZ Tray is installed successfully, connect to the desired printer.

# **Printer Setup**

Name the printer "icReceiptPrinter" to make sure hall passes are printed to the correct printer. See the documentation for your specific hardware for specific printer setup information.

If a printer is not setup, the **No Printer No Printer** button displays in the action bar. Click this button to view the **Printer Setup** warning:

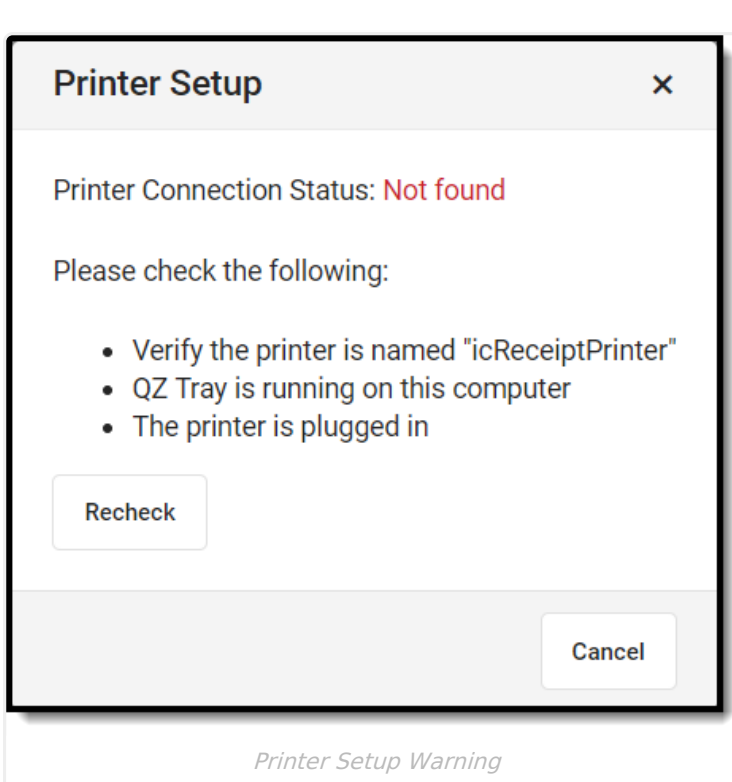

Infinite<br>Campus

# **Scanning Tool Rights**

Tool Rights determine the level of access users have to tools throughout Campus. This article refers to tool rights in abbreviated form (i.e., R, W, A, D or any combination of the four). Sub-rights appear as italicized.

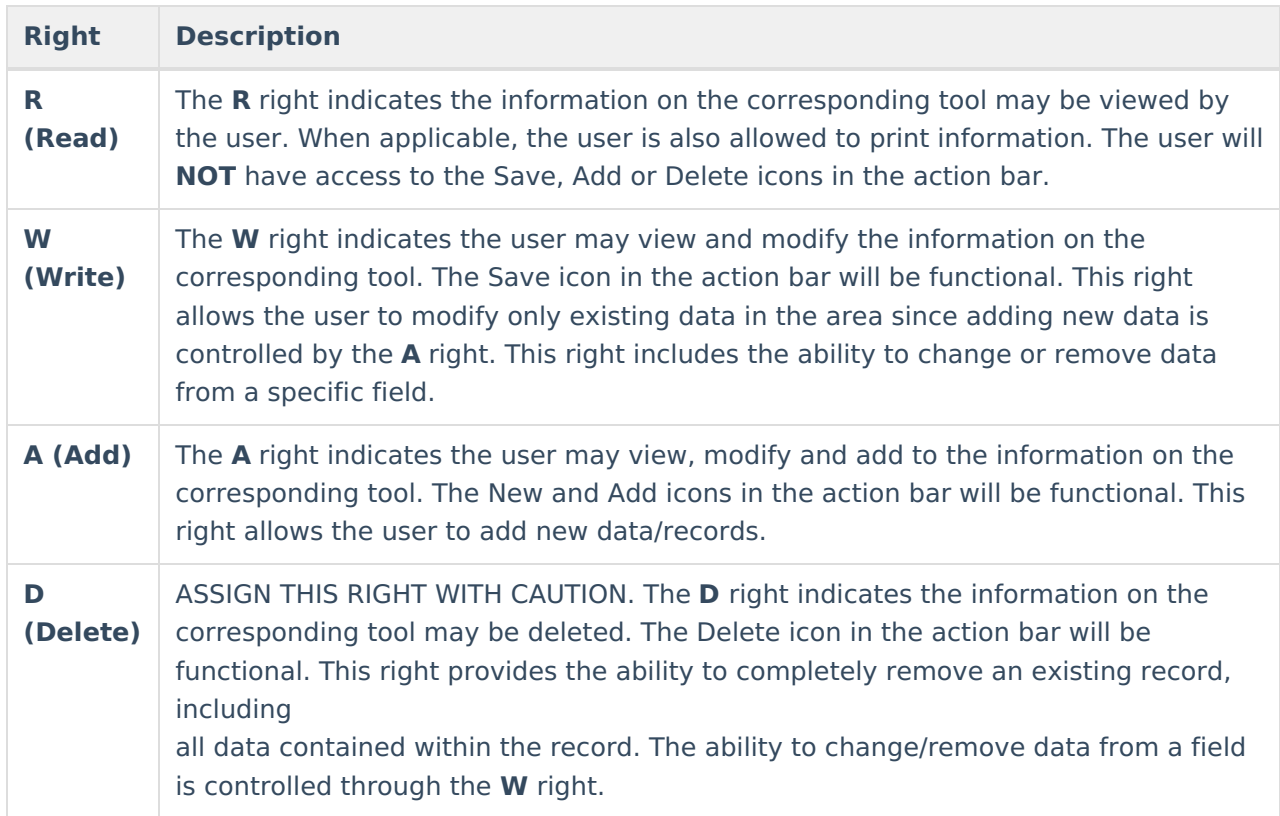

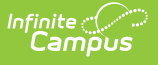

## **System Administration Scanning Rights**

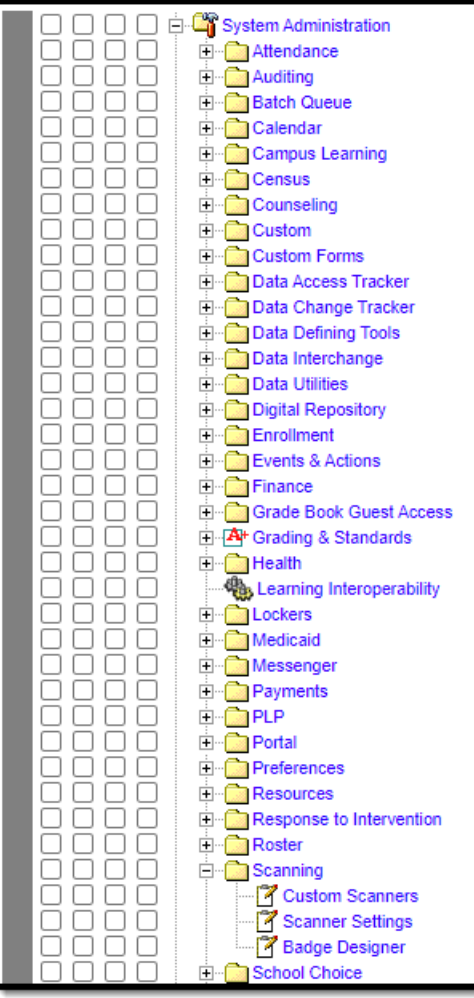

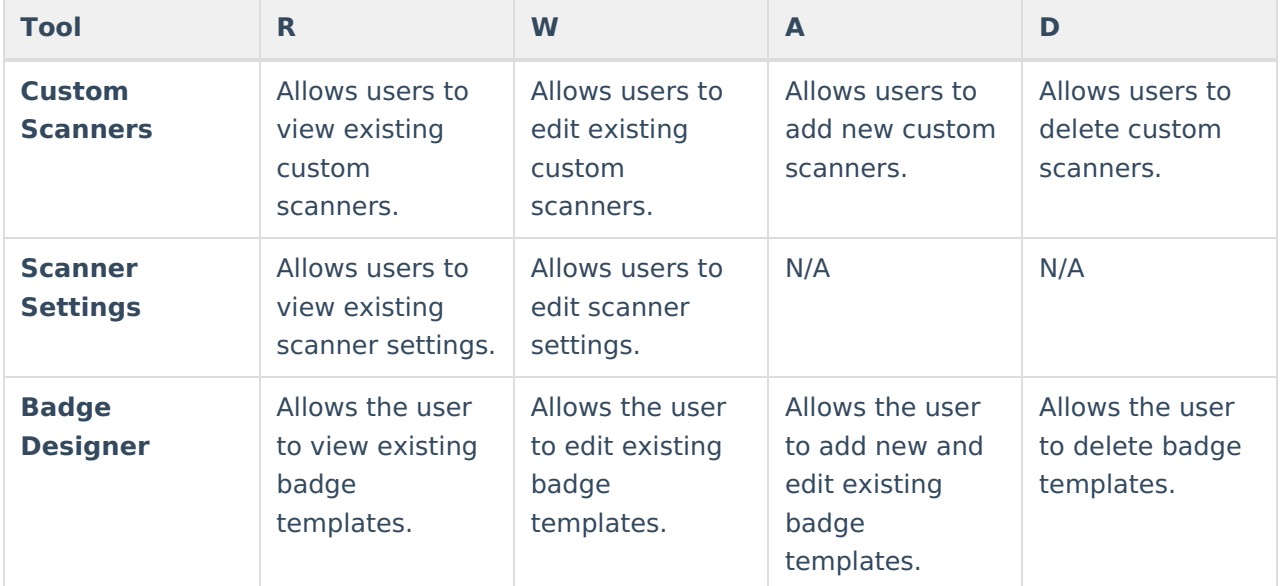

## **Badge Printing Rights**

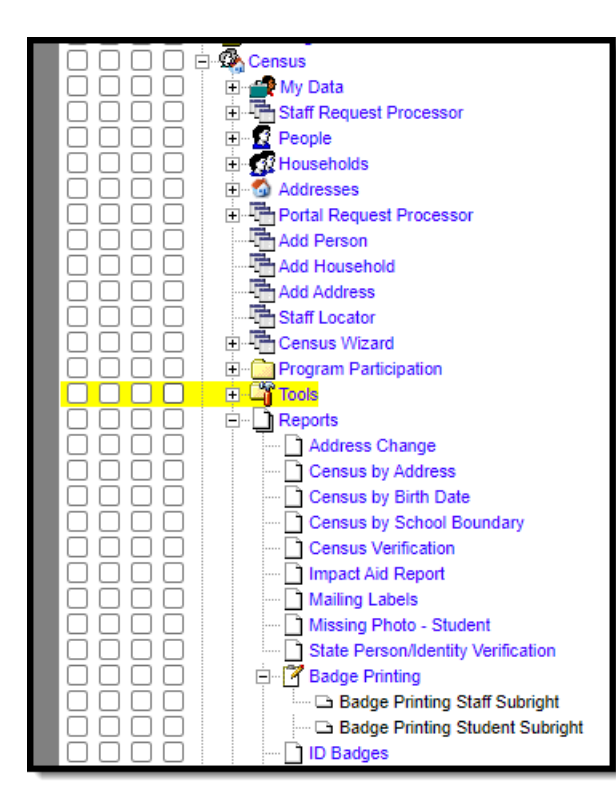

Infinite<br>Campus

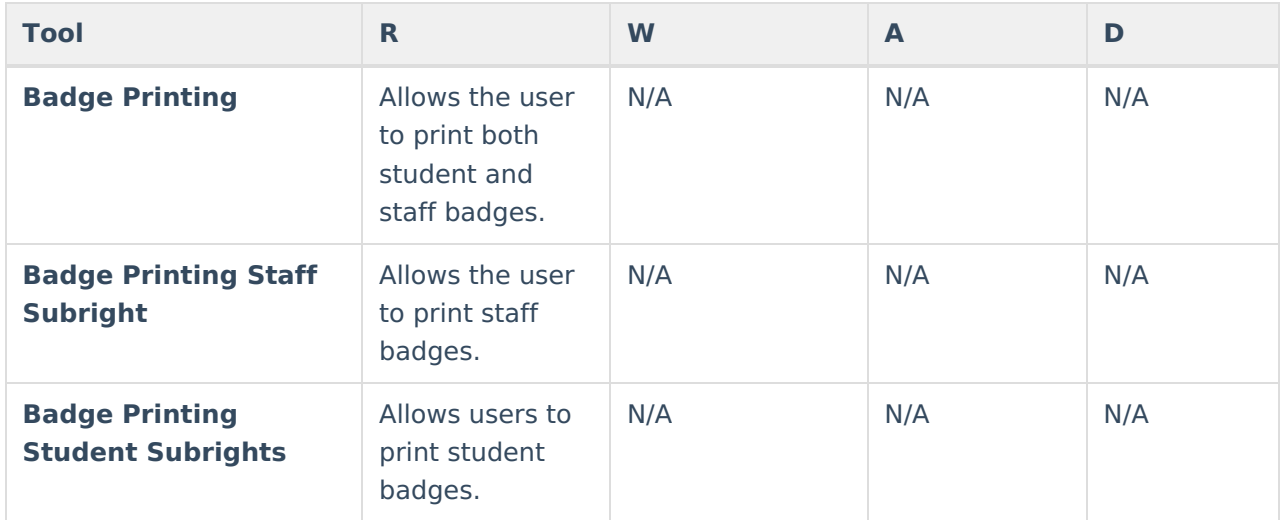

## **Behavior Scanning Rights**

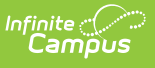

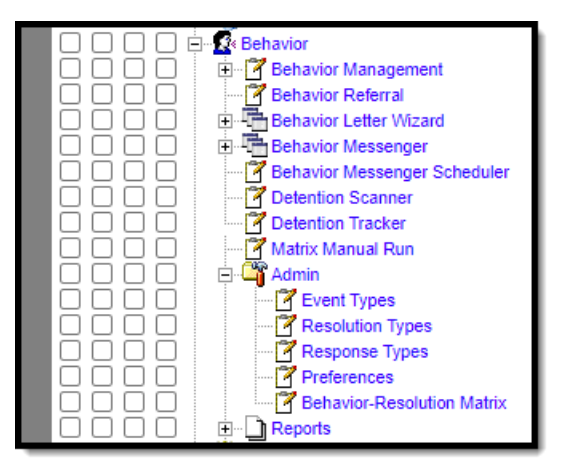

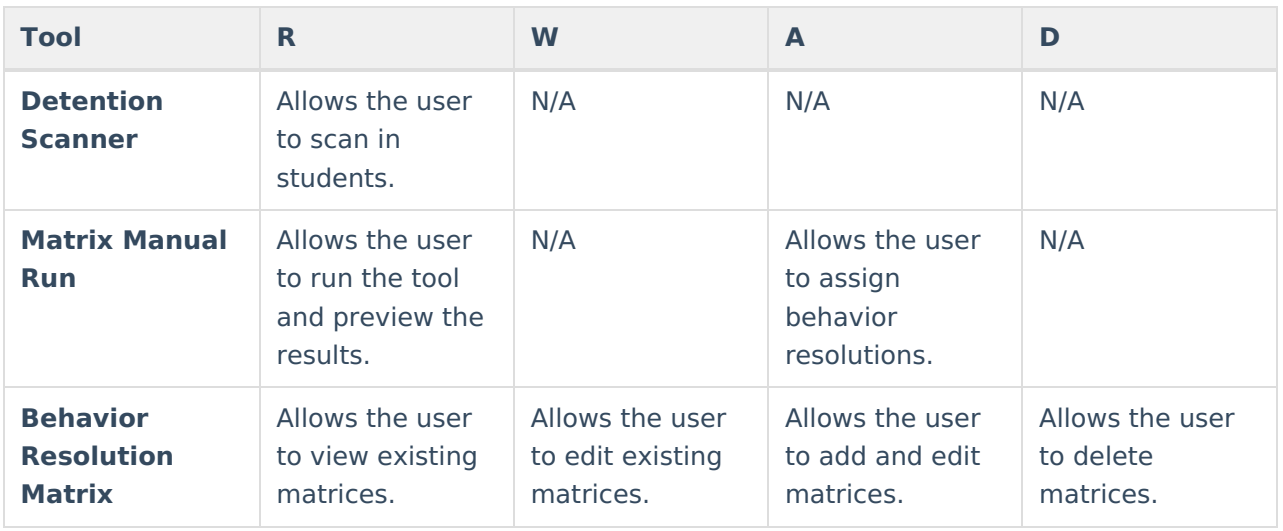

## **Health Scanning Rights**

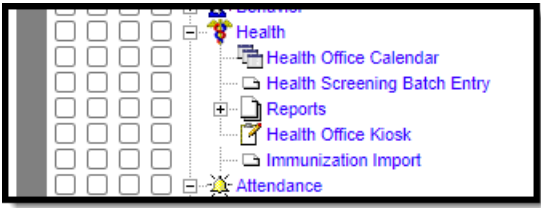

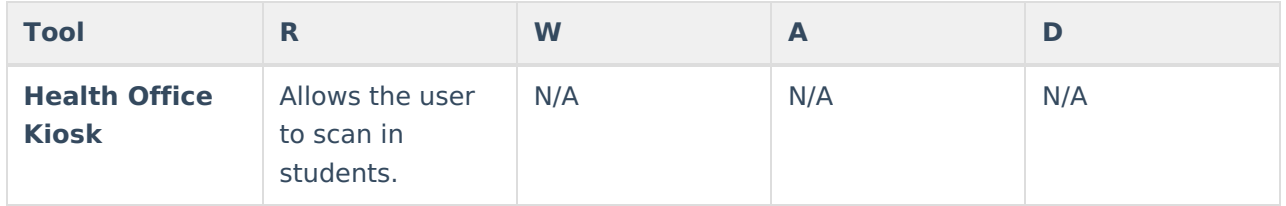

## **Counseling Scanning Rights**

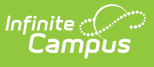

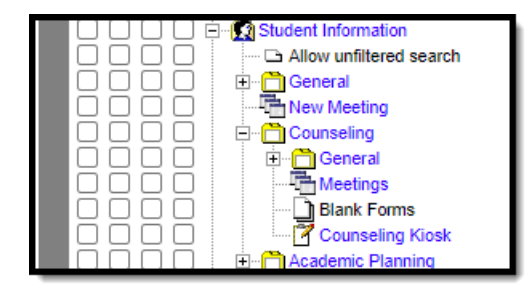

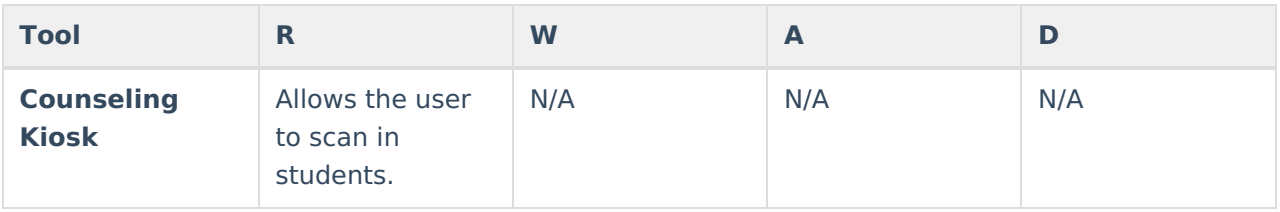

## **Attendance Scanning Rights**

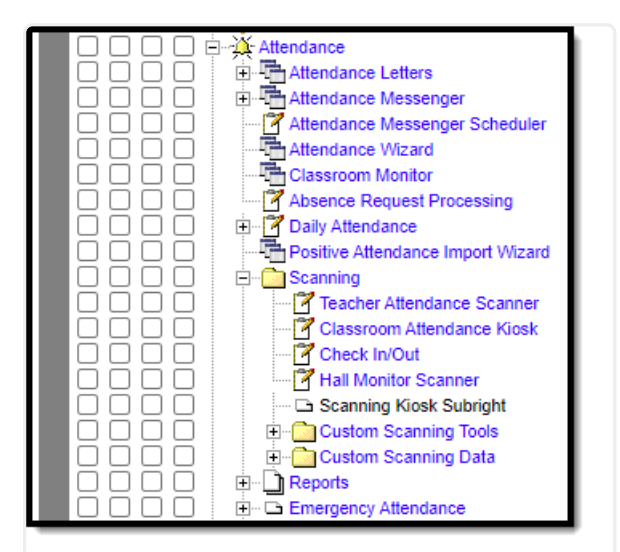

Scanning Tool Rights

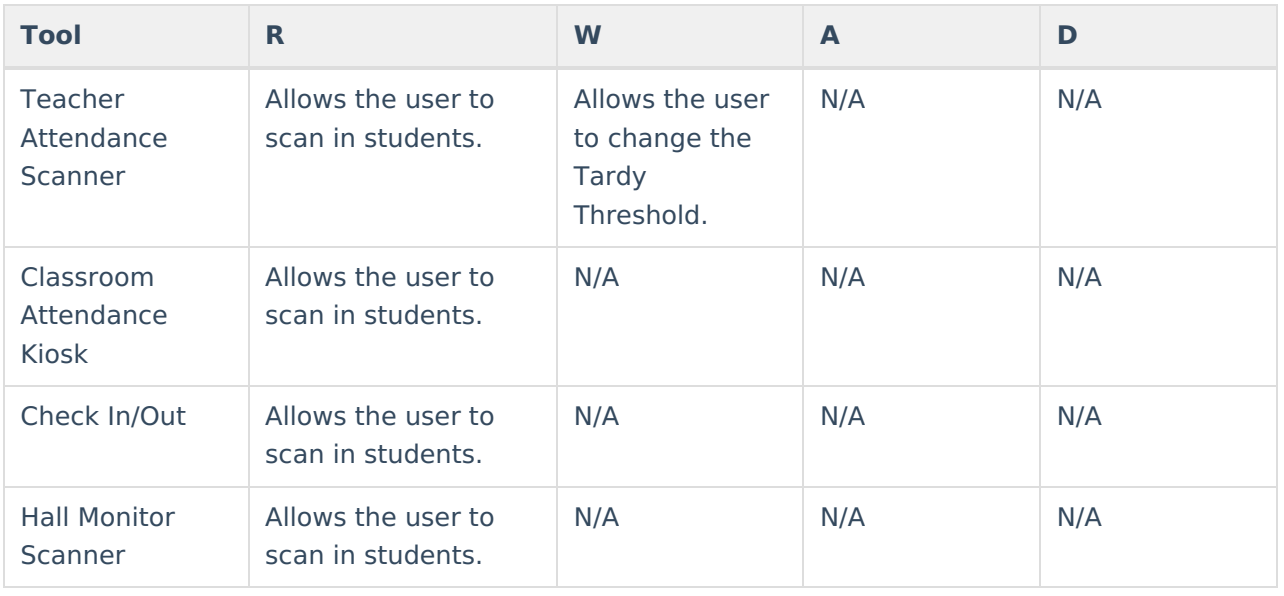

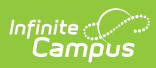

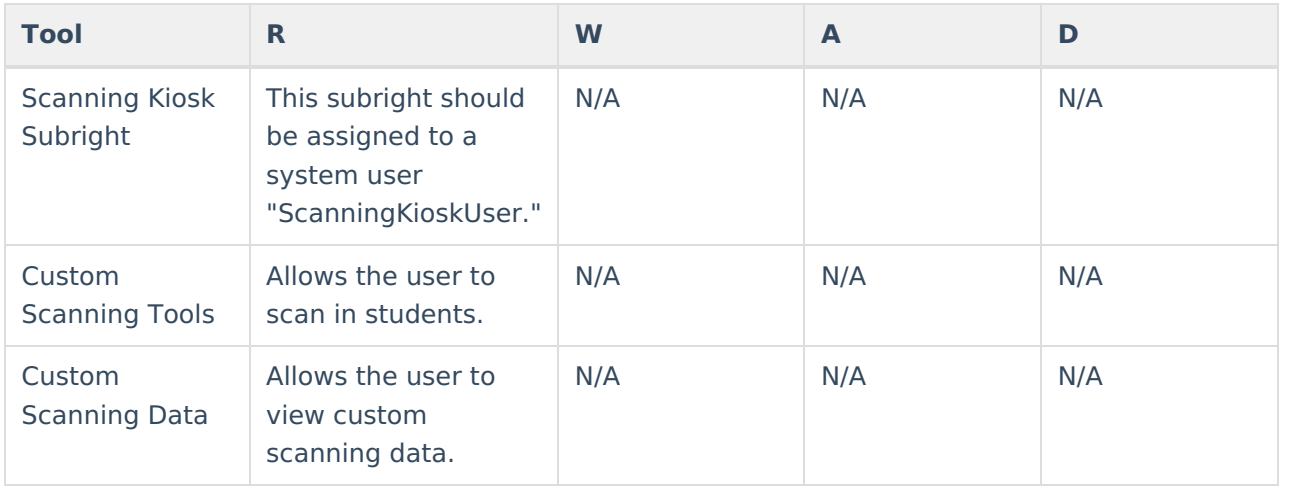